*HOWTO Integrate Moodle with Grouper on Ubuntu Linux 12.04*

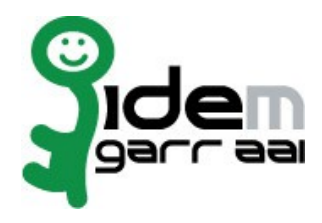

# **HOWTO Integrate Moodle with Grouper on Ubuntu Linux 12.04**

# **15 October 2014**

**Author: Marco Malavolti, Andrea Biancini**

## Index

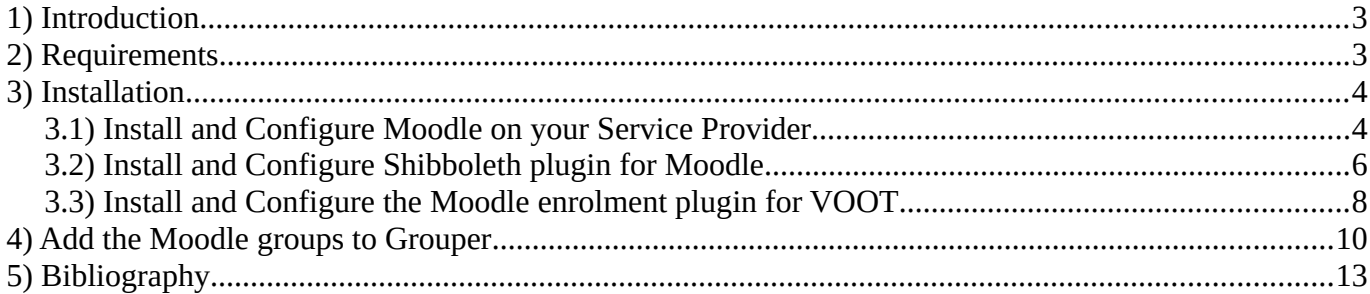

## <span id="page-2-0"></span>**1 Introduction**

This is a tutorial for users that want integrate the authentication on a Moodle learning platform with Grouper on an Service Provider based on Ubuntu Linux 12.04.

## <span id="page-2-1"></span>**2 Requirements**

- A machine with Grouper installed and configured.
- A Shibboleth SP (sp.example.it) with Apache2 Web Server, PHP 5.3.3 or later, MySQL 5.1.33 or later and Ghostscript for pdf annotation.

### <span id="page-3-0"></span>**3 Installation**

### <span id="page-3-1"></span>**3.1 Install and Configure Moodle on your Service Provider**

- 1. Install the software requirements for Moodle on your SP:
	- sudo apt-get install apache2 mysql-server php5-mysql ghostscript php5-curl php5-xmlrpc php5-intl php-pear php5-dev php5-gd
	- sudo pecl install ZendOPcache-7.0.3
	- Add the line "zend extension=/usr/lib/php5/20100525/opcache.so" to the file "/etc/php5/apache2/php.ini".
- 2. Install Moodle 2.6.5+ on your SP:
	- sudo su -
	- cd /usr/local/src
	- wget https://download.moodle.org/download.php/direct/stable26/moodle-latest-26.tgz
	- tar xzf moodle-latest-26.tgz
	- mv moodle /var/www
	- chown -R root:root /var/www/moodle ; chown www-data /var/www/moodle
	- vim /etc/apache2/sites-available/moodle.conf :

#### <IfModule mod\_alias.c>

```
 Alias /moodle /var/www/moodle/
 <Directory /var/www/moodle/>
   Options Indexes MultiViews FollowSymLinks
   Order deny,allow
   Allow from all
```

```
</IfModule>
```
</Directory>

- a2ensite moodle.conf ; service apache2 reload
- mysql -u root -p (type your mySQL root password to access) ◦ create database moodledb;
	- create user 'moodledbuser'@'localhost' identified by '**##moodledbuserPassword\_CHANGE\_ME##**';
	- grant all on moodledb.\* to 'moodledbuser'@'localhost' identified by '**##moodledbuserPassword\_CHANGE\_ME##**';
	- flush privileges;
	- quit;
- 3. Create the "**moodledata**" directory with right permissions:
	- sudo mkdir /var/moodledata ; chown www-data:www-data /var/moodledata
- 4. Configure Moodle on your SP:
	- Open the page "**https://sp.example.it/moodle/install.php**" and follow the instructions until the end. (Remember that you have installed a MySQL Database)

For default, MySQL installs its socket to: /var/run/mysqld/mysqld.sock

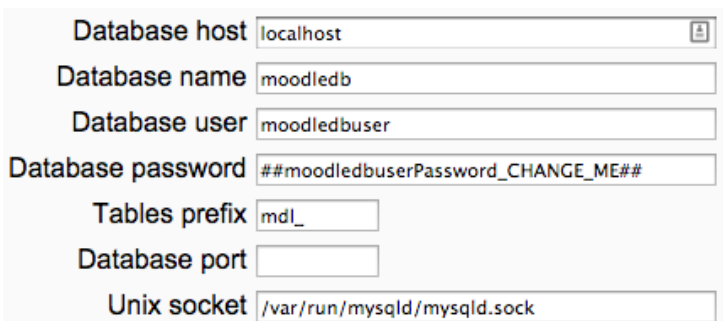

Pay attention on the credential of Admin User that you will give to Moodle installation.

- At the end of the Moodle installation you will be redirect on the Moodle learning platform logged-in as Administrator.
- 5. Create the cron rule necessarily to Moodle:
	- Add this line to the file opened with `crontab  $-e$ `: \*/5 \* \* \* \* /usr/bin/php -c /etc/php5/apache/php.ini /var/www/moodle/admin/cli/cron.php

## <span id="page-5-0"></span>**3.2 Install and Configure Shibboleth plugin for Moodle**

The following instructions are based on the *README.txt* you can find into the directory: /var/www/moodle/auth/shibboleth

- 1. Configure Shibboleth SP to support the Moodle authentication plugin:
	- vim /etc/shibboleth/shibboleth2.xml

```
<Host name="sp.example.it">
   <Path name="moodle" authType="shibboleth" requireSession="true"/>
   <Path name="auth/shibboleth/index.php" authType="shibboleth" requireSession="false"/>
</Host>
<SessionInitiator type="Chaining" Location="/DS" id="DS" relayState="cookie" isDe-
fault="true">
   <SessionInitiator type="SAML2" acsIndex="1" template="bindingTemplate.html"/>
   <SessionInitiator type="Shib1" acsIndex="5"/>
   <SessionInitiator type="WAYF" acsIndex="5" URL="https://dsc.example.it/DS"/>
</SessionInitiator>
or
```
- shibd -t /etc/shibboleth/shibboleth2.xml
- service shibd restart
- 2. Edit the apache2 moodle configuration to support the Shibboleth authentication:
	- vim /etc/apache2/sites-enabled/moodle.conf

```
<IfModule mod_alias.c>
  Alias /moodle /var/www/moodle/
   <Directory /var/www/moodle/>
     Options Indexes MultiViews FollowSymLinks
     Order deny,allow
     Allow from all
  </Directory>
  <Directory /var/www/moodle/auth/shibboleth/index.php>
     AuthType shibboleth
     Require shibboleth
  </Directory>
</IfModule>
```
- service apache2 restart
- 3. As Moodle admin, go to the **Site administration** => **Plugins** => **Authentication** => **Manage authentication** and click on the Shibboleth "**Settings**".

#### 4. Fill in the fields of the form:

- a) 'Username': for example "eduPersonPrincipalName" o "**eppn**"
- b) Shibboleth Service Provider logout handler URL: "**/Shibboleth.sso/Logout"**
- c) 'First name': for example "**givenName**"
- d) 'Surname': for example "**sn**"
- e) 'Email address': for example "**mail**"

If you want that Moodle checks these value on each User Login, you must select the "**On every Login**" value from the listbox near the "**Update local**".

The fields should contain the name of the environment variables of the Shibboleth attributes that you want to map onto the corresponding Moodle variable (refer the Shibboleth documentation or the documentation of your Shibboleth federation for information on which attributes are available from IdP that the Moodle learning platform must serve).

#### **Shibboleth Attributes needed by Moodle:**

For Moodle to work properly Shibboleth should at least provide the attribute that is used as username in Moodle. It has to be unique for all Shibboleth.

Be aware that Moodle converts the username to lowercase.

So, the overall behaviour of the username will be case-insensitive.

All attributes used for moodle must obey a certain length. You can find this value by searching the word "maxlength". For example on the "*signup\_form.php*" file:

\$mform->addElement('text', 'username', get\_string('username'), 'maxlength="100" size="12"'); \$mform->addElement('passwordunmask', 'password', get\_string('password'), 'maxlength="32" size="12"');

\$mform->addElement('text', 'email', get\_string('email'), 'maxlength="100" size="25"'); \$mform->addElement('text', 'email2', get\_string('emailagain'), 'maxlength="100" size="25"'); \$mform->addElement('text', \$field, get\_string(\$field), 'maxlength="100" size="30"'); \$mform->addElement('text', 'city', get\_string('city'), 'maxlength="120" size="20"');

 Especially the 'Username' field is of great importance because this attribute is used for the Moodle authentication of Shibboleth users.

- 5. Save the changes with button "**Save changes**".
- 6. When all is ready, enable the Shibboleth authentication by pressing on the "**eye**" into the "**Enable**" column for Shibboleth.
- 7. The last things to do is modify the **Site administration** => **Plugins** => **Authentication** => **Manage authentication** => "**Instruction"** blank space by putting some information like these:

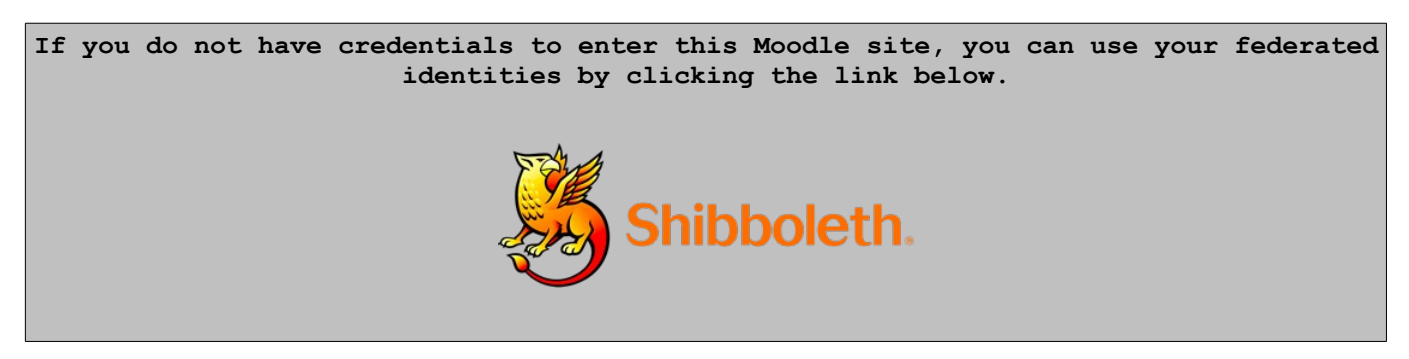

Where the Shibboleth image is linked to the page: https://sp.example.it/moodle/auth/shibboleth/index.php

## <span id="page-7-0"></span>**3.3 Install and Configure the Moodle enrolment plugin for VOOT**

- 1. Download the enrolment plugin into the properly directory:
	- cd /var/www/moodle/enrol
	- git clone<https://github.com/biancini/Moodle-Enrol-VOOT.git>
	- mv Moodle-Enrol-VOOT/ voot/
- 2. Open a new windows of your browser and go to the "**Site administration**"=>"**Notifications**" to see which plugin require to be installed and press on "**Upgrade Moodle database now**":

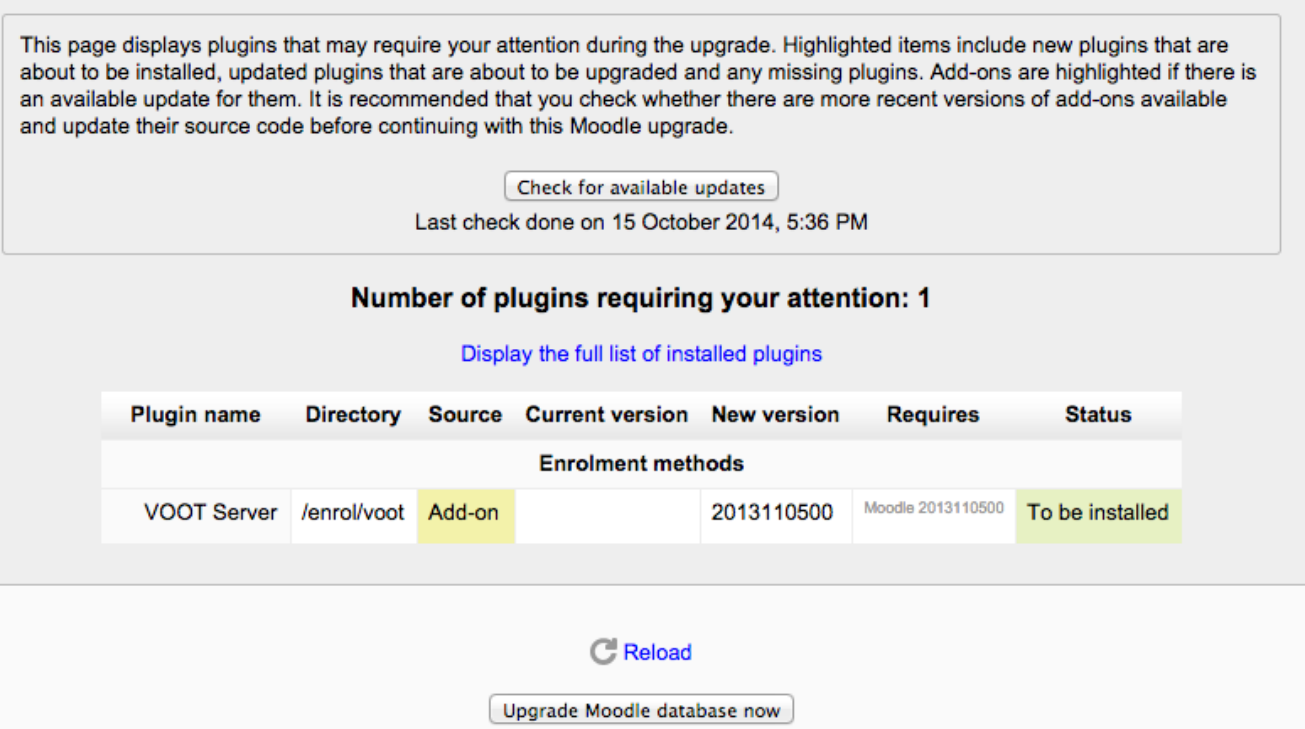

*Fig. 1: VOOT Server enrolment plugin*

- 3. Configure the settings for "**VOOT Server**" like this:
	- VOOT host: **grouper.full.qualified.domain.name**
	- VOOT user name: **GrouperSystem**
	- VOOT password: **yourGrouperSystemPassword**
	- Local course field: **2** (because we have "Test SP**:**Moodle Platform**:**Computer Science Course")
	- Group prefix for courses: **sp.example.it:moodle:**
	- Group name for teachers: **admin**

pay attention because the fields are case sensitive!

- 4. Save the changes with the proper button.
- 5. Go to the **Site administration** => **Plugins** => **Enrolments** => **Manage enrol plugins** and enable the VOOT Server plugin by pressing on the "**eye**" into the "**Enable**" column.
- 6. Now press on "**Test settings**" to verify the correct working of VOOT Server plugin.

#### 7. Create the cron rule necessarily to sync the course stored on Grouper:

Add this line to the file opened with  $\text{`crontab} - \text{e`:}$  $\bullet$ 

\*/5 \* \* \* /usr/bin/php -c /etc/php5/apache/php.ini /var/www/moodle/enrol/voot/cli/sync.php

## <span id="page-9-0"></span>**4 Add the Moodle groups to Grouper**

1. Open your Grouper Application, log-in into it and move on the folder of your SP (e.g.: Test SP):

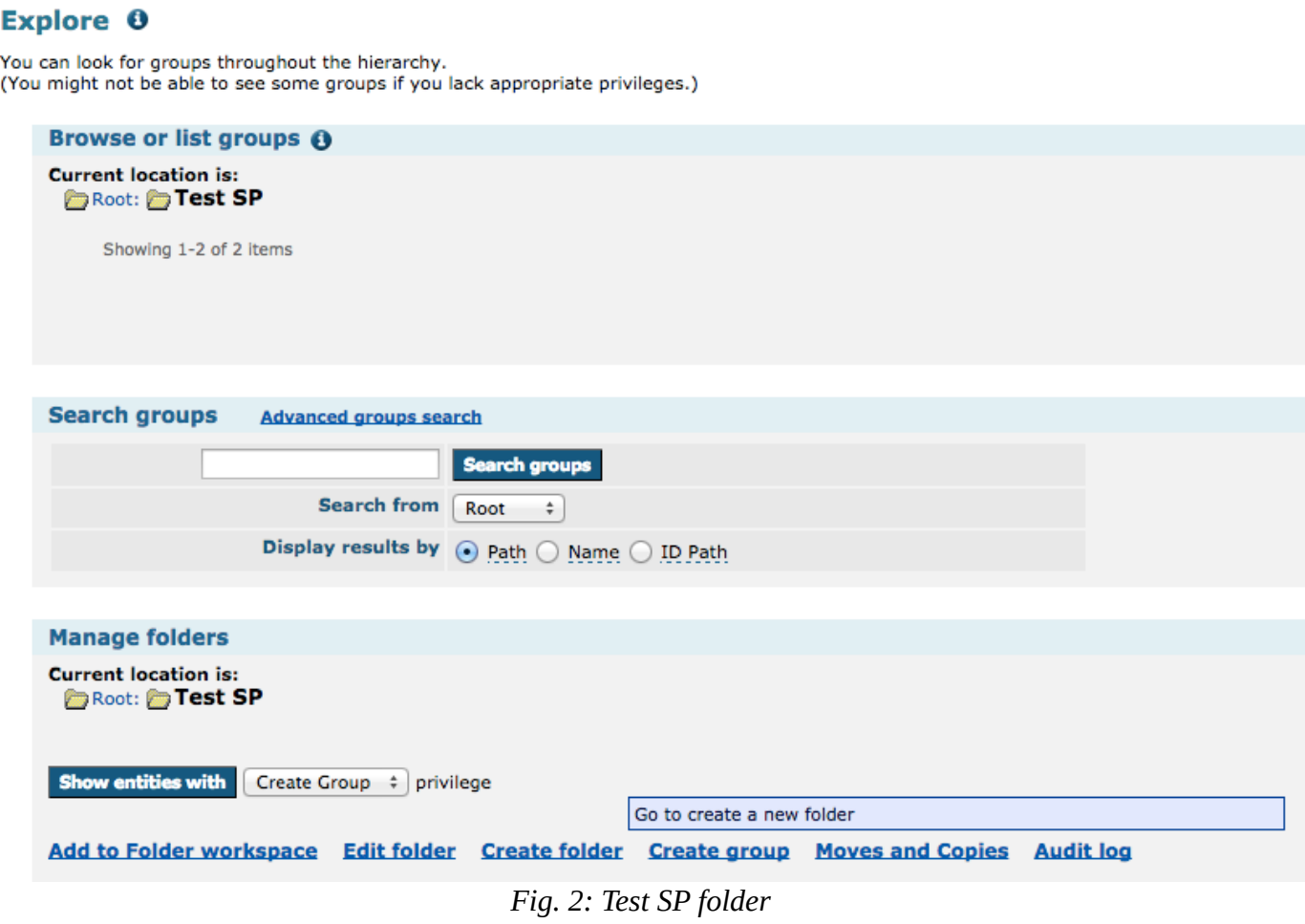

2. Create the folder for the Moodle ("Moodle Platform" with Folder ID = "**moodle**"):

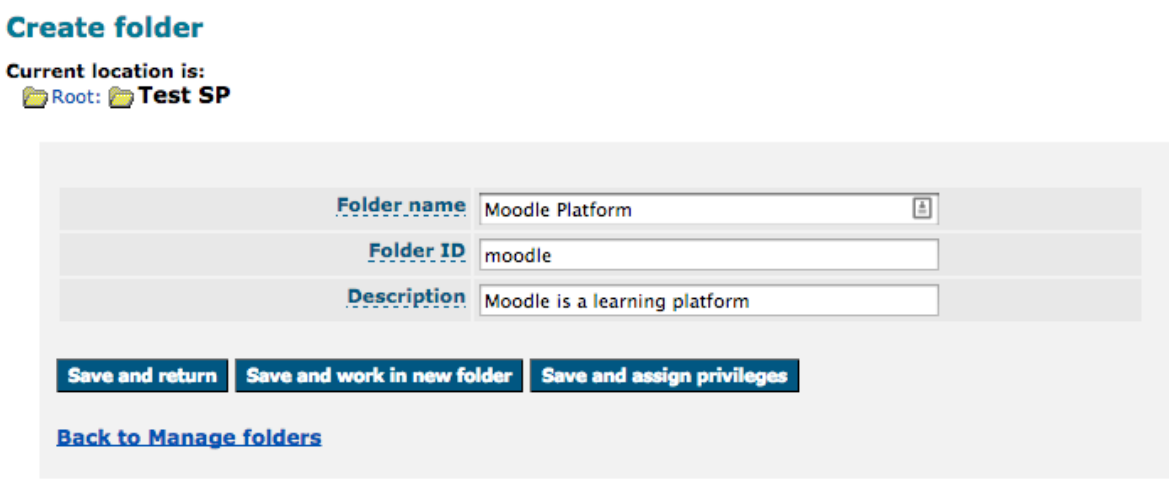

*Fig. 3: Create the Moodle folder*

- 3. On your grouper instance create this 3 groups/courses into that "**moodle**" folder with this value:
	- a) Computer Science Course:
		- Name: **Computer Science Course**
		- ID: **computer**
		- Description: **Brief description of Computer Science Course**
	- b) Mathematics Course
		- Name: **Mathematics Course**
		- ID: **mate**
		- Description: **Brief description of Mathematics Course**
	- c) Philosophy and Modern Languages Course
		- Name: **Philosophy and Modern Languages Course**
		- ID: **philo**
		- Description: **Brief description of Philosophy and Modern Languages Course**

4. Add all members that you want on the proper group and, in the same time, assign their privileges:

Assign privileges / Add members for [Computer Science Course] 0

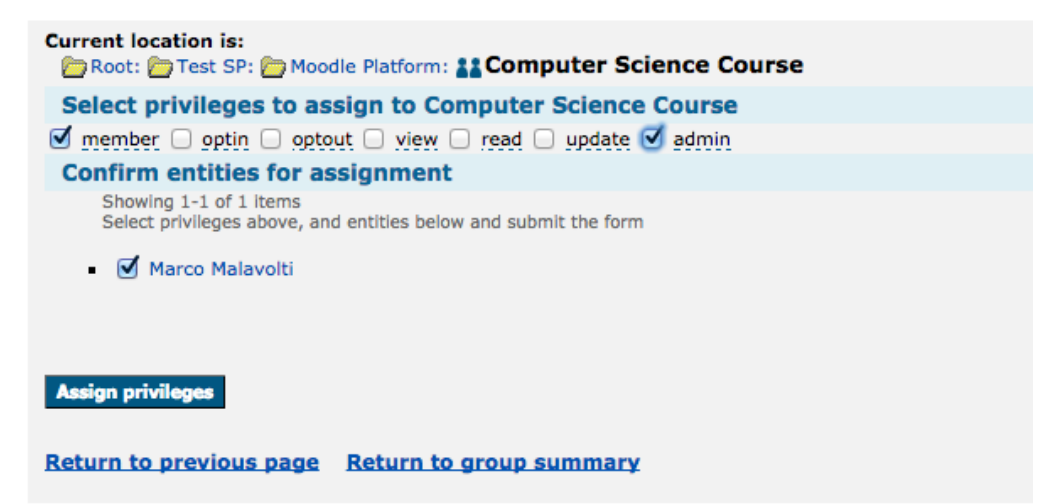

Fig 1: Assign "member" and "admin" privilege to member "Marco Malavolti"

#### Assign privileges / Add members for [Computer Science Course] 0

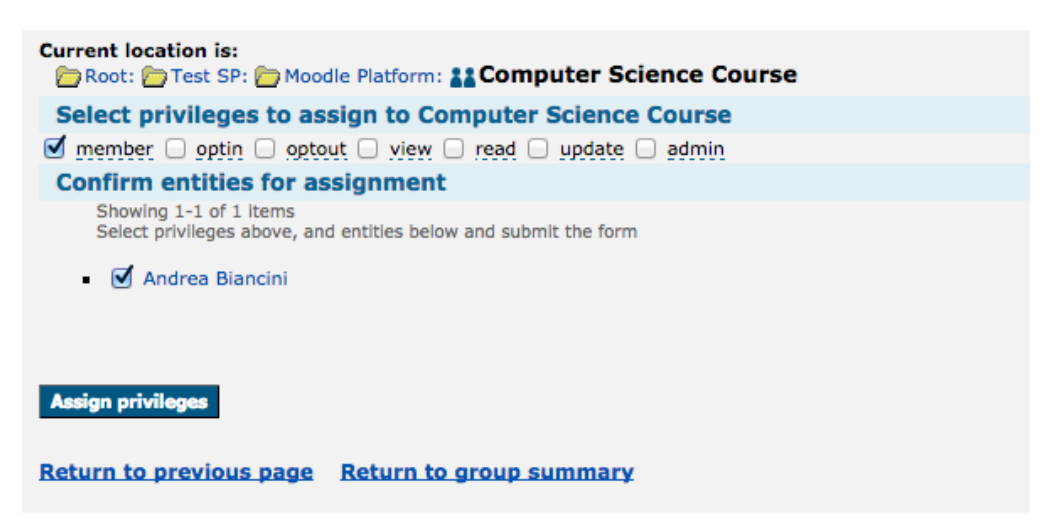

Fig 2: Assign "member" privilege to member "Andrea Biancini"

5. Wait at least 5 minutes, to permit to the cron scripts to be executed, and try to access into the Moodle site with one member and navigate through the courses pages to understand if your user is administrator or not.

If you are administrator of a Moodle course you can find, into its "**Administration**" => "**Course administration**" => "**Users**", the "**Permissions**" voice.

*HOWTO Integrate Moodle with Grouper on Ubuntu Linux 12.04*

# <span id="page-12-0"></span>**5 Bibliography**

[1] Moodle:<https://moodle.org/>